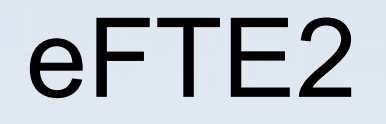

#### Gregg Young Warpstock Europe 2016

### What is it?

- enhanced
- Folding
- Text
- Editor
	- VIO Version
	- PM Version

# **Highlighting**

- Plain/Text
- $\mathbf C$
- e-mail
- HTML
- IPF
- Ada
- REXX
- MAKE
- FTE
- Win Resource
- DIFF
- MERGE
- SH
- PERL

# **Highlighting**

- PASCAL
- JAVA
- TEX
- BIN
- 4GL
- PHP
- Python
- ASM
- ASM 370
- TCL
- Fortran 90
- A51
- CLARION
- reST

# **Highlighting**

- EBFN
- SGML
- SIOD
- SLang
- Module 3
- Tex Info
- Merge
- Man pages
- Batch files
- Config.sys
- 63 Total

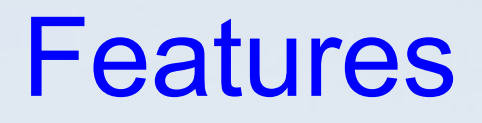

- Folding
- Column cut/paste
- Line edits
- Change case
- Search current word
- Match Parenthesis
- Split View

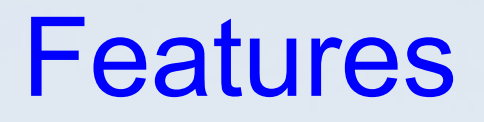

#### ● Abbreviations

– C

- C OS2
	- wswp = 'WinSetWindowPos';
	- wcsw = 'WinCreateStdWindow'
	- 37 total
- JAVA
- Perl
- REXX
- SH

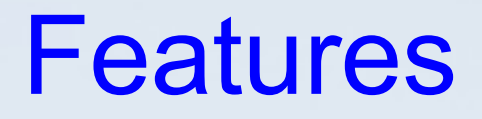

- Change mode
- Change indent style
- C/C++
	- Watcom Help file from menu
	- OS/2 Programing guide from menu

- - Iline[, column] Go to line (and column) in next file specified on command line
- -m[MODE] Use mode MODE for remaining files. If no argument is specified, mode override is canceled
- -C or -![file] Use specified configuration file (must be fullpath name). If no argument is specified, the default configuration, edefault.fte, is used.

d[DEFINETERM] Use thisDEFINETERMfor %if() statements in the config files. You can add your own to customize the configuration for individual projects. Currently eFTE includes FM2, LINUXKERNEL, OS2DDK and GNU. These change the indent style used at startup. Setting these in environment has the same effect.

• -D[file.dsk] Load/save desktop from file file.dsk. If no argument is specified, desktop loading/saving is disabled.

- - H[file.his] Load/save history from file <.his>. If no argument, disable history load/save.
- -Ttags Load tags file tags. The file must be in the format generated by the ctags program.
- -ttag Look up tag and display file containing it.
- -- The rest of the arguments are not options, but filenames.

- -+ The next argument is not an option even if starting with a '-'.
- --help -h or -? This show a usage dialog.
- --debug --debugclean These start logging -debug appends efte.log debugclean creates a new one.
- --version Provides some version information.

### Configuration Files

- My files
	- mymain.fte
	- systemmain.fte
	- myfontsize.fte

### Configuration Files

- Edit them in eFTE2 save but don't close
	- If you happen to break something you just fix it or undo and save again
- E:\EFTE\config\main.fte:13: Error: syntax error %if (!BSD\_BRACE)
	- %define(1TBS
	- Use: efte -! -113 E:\EFTE\config\main.fte to repair error

### Changes from FTE

- On the fly compile of config files
- Fixed Regexp Search
- Fixed Search for All
- Consolidated all available configuration
- Additional command line switches
- Cleaned up the PMEFTE interface
- Numerous other minor fixes and enhancements

## Thanks

• Questions